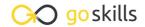

# Microsoft Excel - Dashboards

GoSkills online course syllabus

Wednesday, April 2, 2025

Skill level Lessons Accredited by

CPD

Beginner 42

Pre-requisites Versions supported Video duration

Excel - Basic 2016 3h 55m

**Estimated study time**21h for all materials
Ken Puls

#### Introduction to Dashboards

What is a Dashboard?

The goals of data visualization and dashboards, what they should do, and what they shouldn't.

Getting Started

How do you go from a blank spreadsheet to a dashboard?

## **Conditional Formatting**

- Cell Highlighting

  Dynamically highlighting values that fall in the top or bottom ranges of your data sets.
- Data Bars
  The easiest way to add easy to read "bling" to your Dashboard.
- 5 Icon Sets
  Adding stoplights, check marks, flags and other icons to your Dashboard.
- Color Scales

  Applying dynamic heat maps to your data in order to show outliers and trends.
- 7 Logic Function Review
  The key to adding dynamics to your dashboard starts with Excel's Logic Functions.

- Formula Based Conditional Formats
  - Leveraging the logic of the IF() function to drive conditional formats based on formulas.
- Understanding Conditional Formatting Rule Precedence

Understanding why you can define two different conditional formatting rules, yet end up with a mixture of both.

### **Basic Charting**

**1** S Rules of Effective Charting: Rules 1-2

Exploring two rules that help ensure your charts convey their intended message.

1 1 5 Rules of Effective Charting: Rules 3-5

Exploring the final three rules that help ensure your charts convey their intended message.

**1 )** Bar Charts

Bar Charts are useful for comparing values to each other. This lesson examines features that can be tweaked to optimize their consumption.

1 Column Charts

Column Charts are useful for comparing values to each other. This lesson explores ways to help make them as effective as possible via some of their available options.

1 / Pie Charts

Pie Charts can be useful for comparing values as a % of the whole. This lesson explores way to help make them more effective.

1 Line Charts

Useful for showing trends over time, this lesson explores line charts and some of their options.

1 Scatter Plots

This chart type can be useful for identifying clusters and outliers.

**1 7** Sunburst Charts and Treemaps (Excel 2016+)

Sunburst and Treemap charts are intended to show the breakdown of the source data.

# **Advanced Charting**

1 Q Combination Charts - Column and Line

Combination charts open a whole new world of charting. In this lesson we combine column and line charts together to make a compelling chart.

- Combination Charts Area and Line
- This lesson shows a trick to include an extra data series in your chart that fades in and out of view as it's needed.
- Plotting Data Using the Secondary Axis

When you need to show values of a different scale, there is no better way than to add an additional axis.

**1** Bullet Charts

This complex looking chart conveys a TON of information comparing a single target value against multiple different markers.

**77** Waterfall Charts

Waterfall charts help break "net change" into increases and decreases, giving more information about the business cycle.

**73** Sparklines

In this lesson, we will look at sparklines: what they are and how to create and modify them.

7 / Forecast Sheets (Excel 2016)

Generating forecast charts in Excel is only a few clicks away, resulting in a chart that you can customize and update later.

**75** Micro Charting

Leveraging Micro Charts to build a very quick visual summary of your key metrics.

## Adding Interactivity to Your Dashboard

Understanding the MATCH() Function

The MATCH() function may not look like much, but it can pull back the position of a data element: something that is key for dynamic dashboarding

**77** Pinpoint Data with INDEX(MATCH())

Using a combination of the INDEX() and MATCH() functions to dynamically restate the dashboard source information

**D** Benefits of NA Values

Many users fear #N/A values appearing in their spreadsheets. This module explores how to create this result with the NA() function, and why it's fantastic for charts

- Data Validation

  Drop down lists avoid the risk of "Garbage Out" by preventing your users from putting "Garbage In"
- Working with Form Controls

  A variety of different objects that add some visual style

A variety of different objects that add some visual style to your dashboards, as well as provide mechanisms to force valid data entry

## Leveraging Pivot Data in Dashboards

| 31 | Intro to Pivot Tables  A brief introduction/reminder about the power of Pivot Tables |
|----|--------------------------------------------------------------------------------------|
|    | A brief introduction/reminder about the power of Pivot Tables                        |

2 Applying Conditional Formats to Pivot Tables

Understanding the tips and tricks to get conditional formats working properly on Pivot Tables

- Filtering and Linking Dashboards Using Slicers

  Highly visible and engaging, these devices can provide your users with a method to easily select valid object or filter in to just their slice of the pie
- Extracting Data Points with GETPIVOTDATA()

  Leveraging the GETPIVOTDATA() function in order to extract specific data points from a Pivot Table
- 35 Using Pivot Charts
  The ins, outs and shortcomings of Pivot Charts

the list? Let's look at how to roll your own!

audience do math in their heads at each review)

## Black Magic Dashboarding Techniques

- Understanding Custom Number Formats

  Excel has an entire language for displaying values just the way you need them. Don't see your format in
- Displaying Variances with Custom Number Formats

  A classic cost-accounting trick to display variance in a easy to read way (and avoid watching your
- Conditional Formatting of Chart Axes

  Leveraging Custom Number Formats in order to provide conditional formatting for chart axes
- In-Cell Charts Using the REPT() Function

  Leveraging the REPT() function and a special font in order to build charts in cells via formulas
- Display Emojis in Your Dashboards

  Did you know that Excel can display Emojis in the worksheet? Why not leverage that ability to help convey your message?
- Displaying Indicators on Charts
  Sometimes showing the chart just isn't enough and you want to display a text message with an indicator on the chart canvas. This lesson explores how to make that happen

VLOOKUP() for Pictures

A cool trick that shows how we can dynamically look up pictures and return them to our worksheet

Go to GoSkills.com